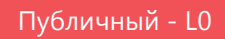

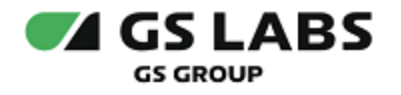

# DRE Remote Control Service

Руководство по установке

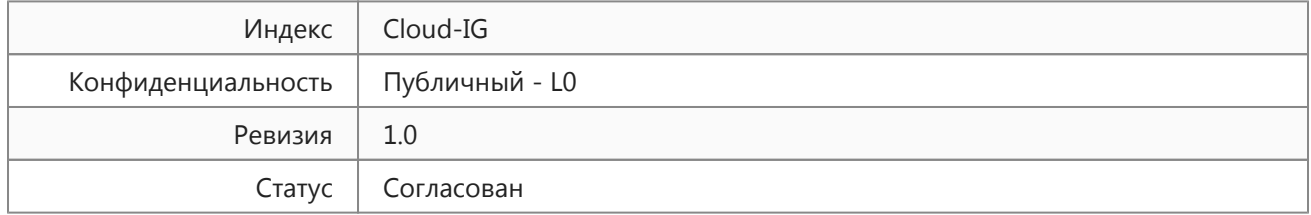

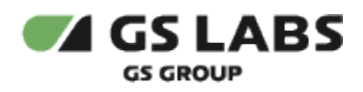

# Содержание

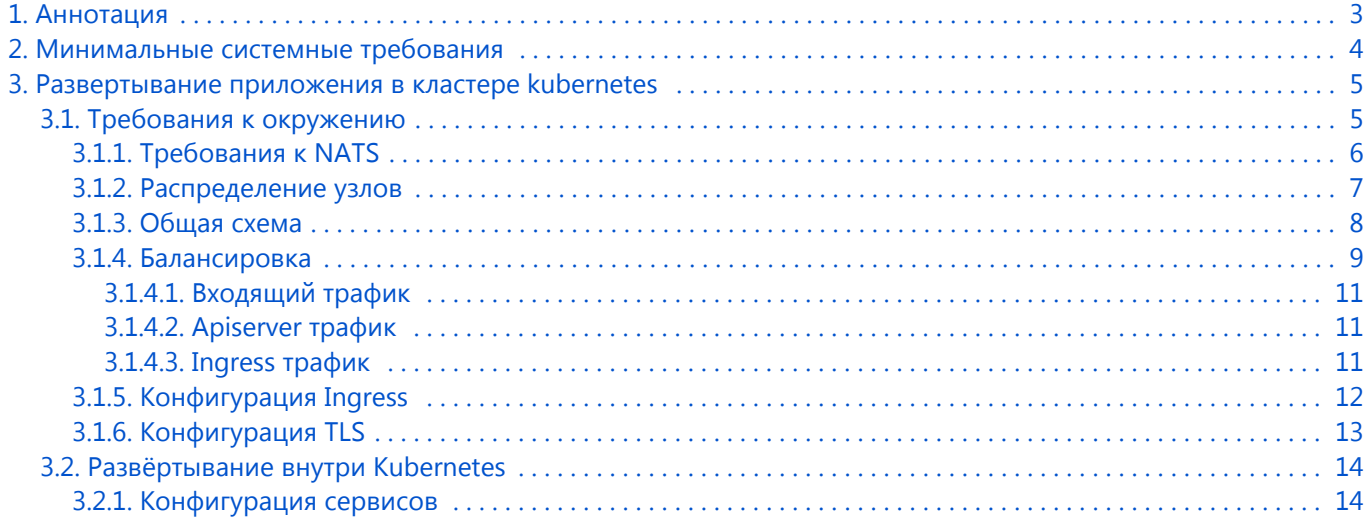

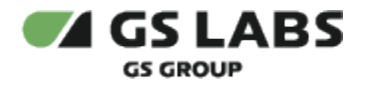

# <span id="page-2-0"></span>1. Аннотация

Документ предназначен для технических специалистов, занимающихся установкой, настройкой и поддержкой сервиса DRE Remote Control Service (далее в документе используется условное наименование - облачный сервис Cloud). Документ рассчитан на инженеров, обладающих специальными навыками и знаниями в области программного обеспечения.

*Данный документ опубликован исключительно с целью изучения системных требований для установки продукта, а также ознакомления с последовательностью и деталями процесса установки. Реальная установка продукта производится с использованием внутренних репозиториев ООО "Цифра", доступ к которым предоставляется заказчику по запросу.*

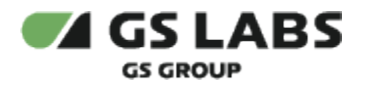

# <span id="page-3-0"></span>2. Минимальные системные требования

Для установки сервиса необходимо наличие не менее 3 серверов с разными именами (hostname): master, worker1, worker2. Общее количество серверов должно быть нечетным. Серверы должны удовлетворять следующим требованиям:

- 1. Операционная система ubuntu-20.04-server-amd64 (с установленным пакетом sudo).
- 2. Многоядерный центральный процессор с тактовой частотой каждого ядра 2 ГГц (минимум 20 ядер).
- 3. Объем оперативной памяти 64 ГБ.
- 4. Не менее 2 жестких дисков емкостью 500 ГБ или больше. Рекомендуется наличие на каждой ноде помимо основного дискового пространства с ОС 1-го диска SSD или NVMe и 9-ти дисков HDD (SATA, SAS), не собранных в RAID и не форматированных.
- 5. Два интерфейса Ethernet 100 и 1000 Base-T с поддерживаемой пропускной способностью 100 и 1000 Мбит/сек соответственно. Один предназначен для сети поддержки, второй используется для вывода генерируемого транспортного потока.

Установка должна производиться с дополнительного Ubuntu-сервера, не имеющего отношения к будущему кластеру. Требования к объему ресурсов дополнительного сервера отсутствуют.

Корректная работа сервиса гарантируется на версиях ОС Ubuntu 20.04

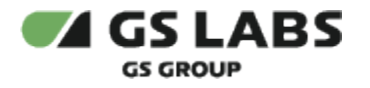

# <span id="page-4-0"></span>3. Развертывание приложения в кластере kubernetes

Кластер развёртывается по официальной инструкции kubernetes.

Для установки сервиса в имеющийся настроенный кластер Kubernetes используется процесс CI/CD, настраиваемый с помощью GitLab.

Все действия возможно производить на локальной машине или на любом Ubuntu-сервере с доступом через консоль от имени любого пользователя.

## <span id="page-4-1"></span>3.1. Требования к окружению

Для развёртывания сервиса нужно соблюсти следующие требования:

- 1. Развернуть высоконагруженный кластер PostgreSQL.
- 2. Развернуть кластер NATS с использованием nats-operator
- 3. Развертывать необходимо на кластер Kubernetes.

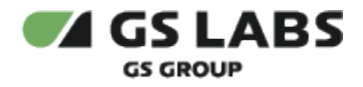

# <span id="page-5-0"></span>**3.1.1. Требования к NATS**

Для работы продукта необходим кластер NATS, развернутый при помощи nats-operator. Пример helmfile для установки оператора в кластер:

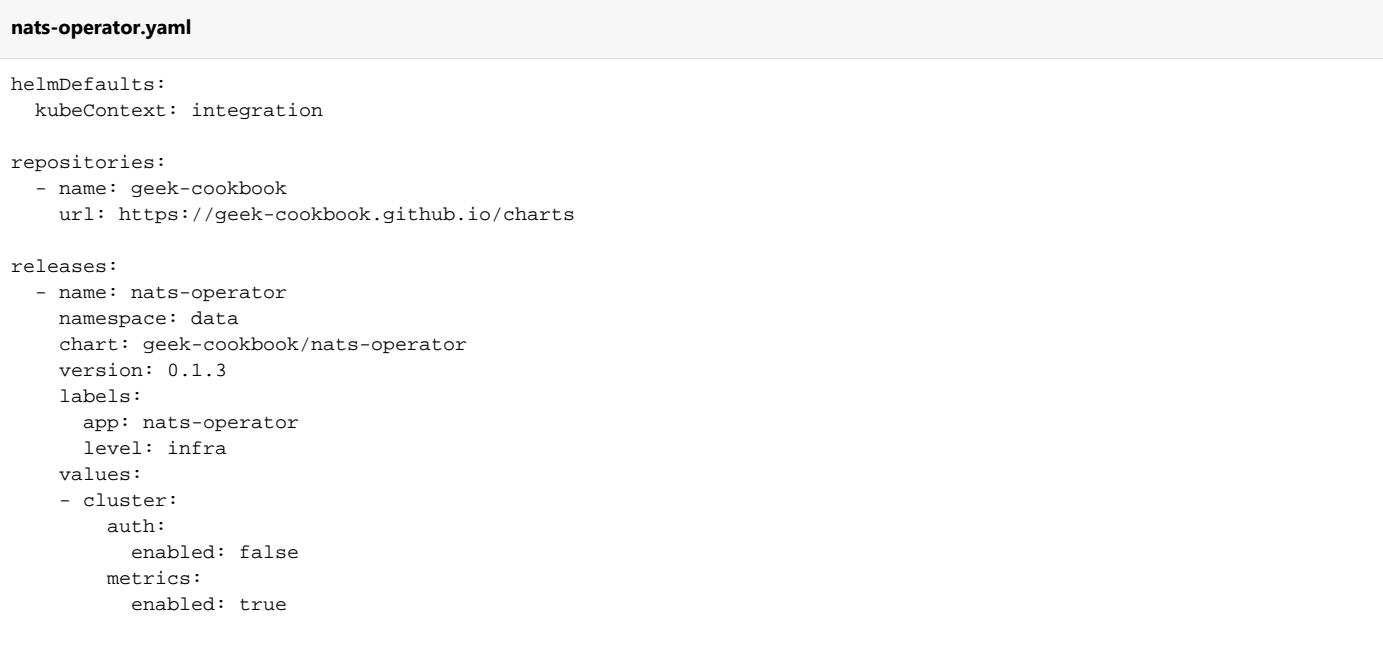

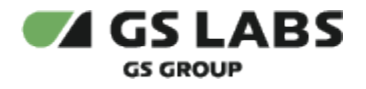

# <span id="page-6-0"></span>**3.1.2. Распределение узлов**

Необходимо разделить узлы логически на две роли:

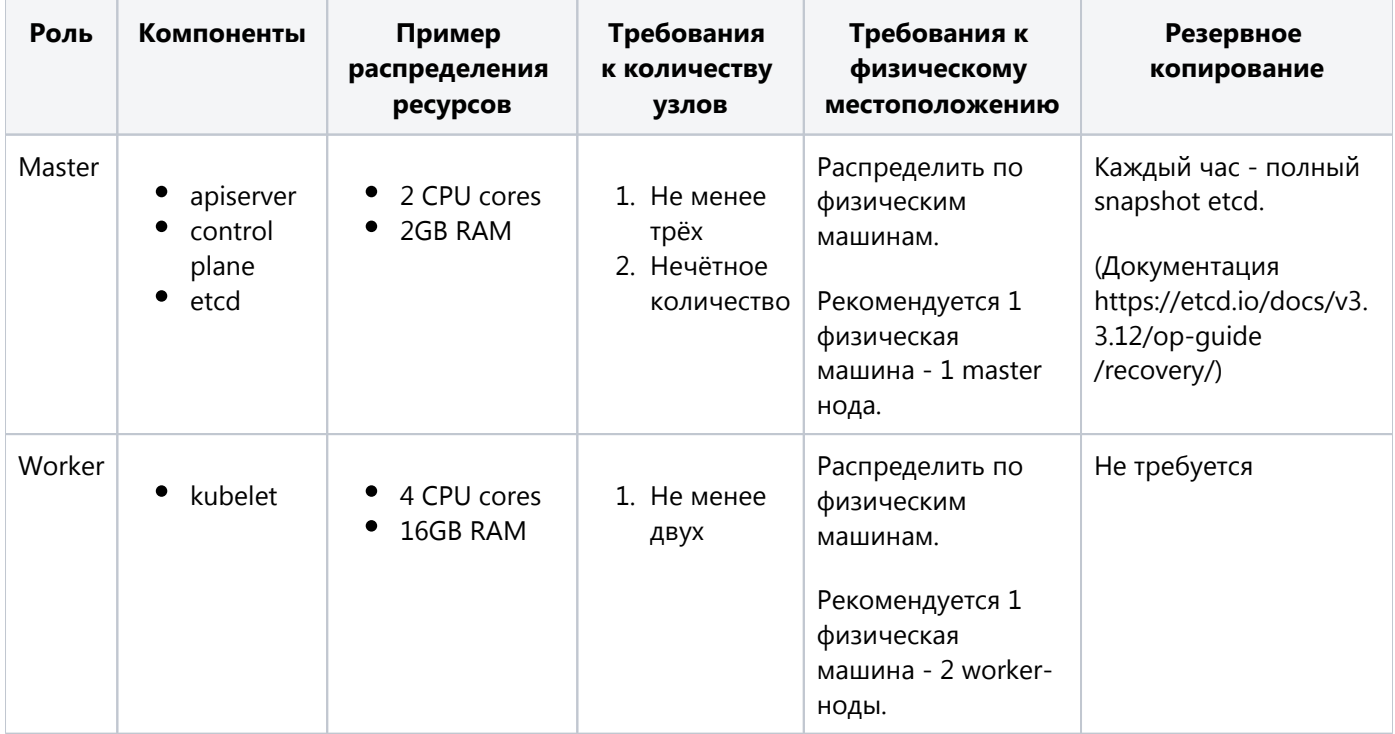

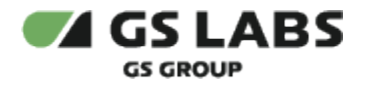

#### <span id="page-7-0"></span>**3.1.3. Общая схема**

Перед Kubernetes кластером необходимо разместить балансировщики на базе haproxy для балансировки как внутреннего трафика kubernetes (workermaster), так и внешнего (ingress). Балансировщики должны иметь общий Virtual IP адрес, который настраивается через keepalived. Этот адрес должен использоваться как адрес мастера при создании кластера. Таким образом, в случае отказа мастера, трафик с воркеров будет успешно достигать одного из мастеров. Схематически процесс изображен ниже:

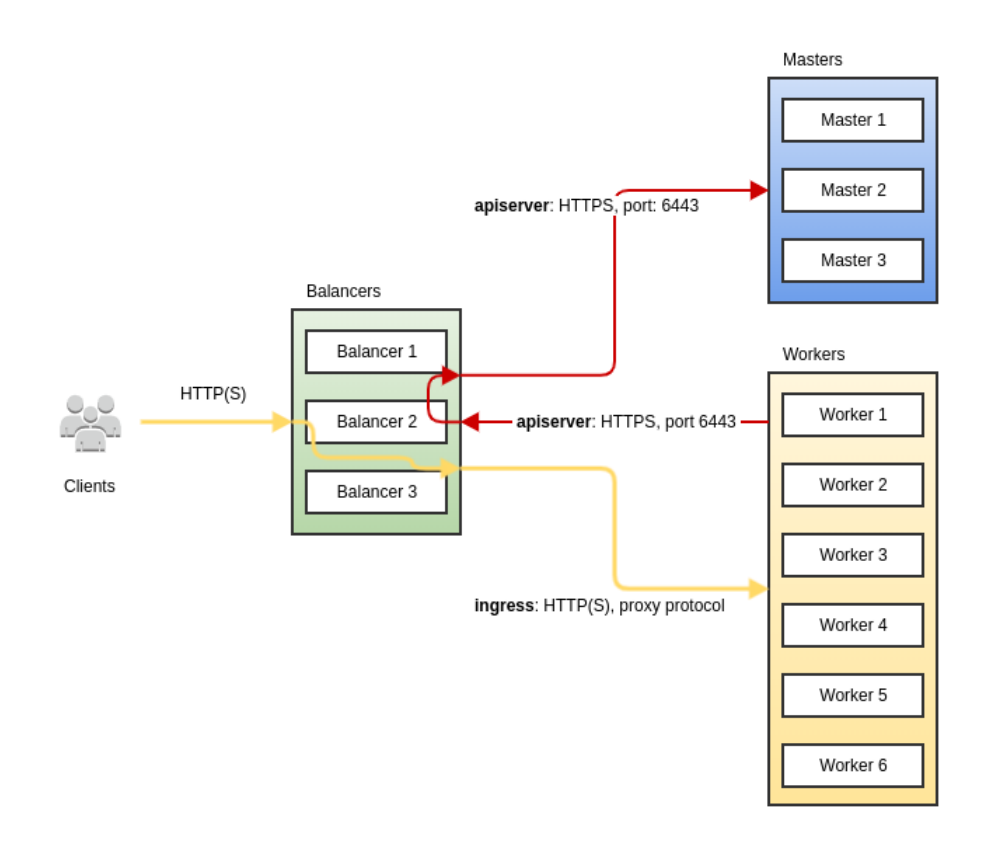

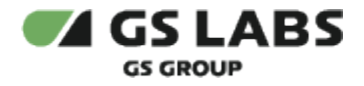

#### <span id="page-8-0"></span>**3.1.4. Балансировка**

Конфигурация haproxy (на тестовом кластере, реальные параметры подбираются исходя из доступных вычислительных мощностей):

- 3 Master узла
- 6 Worker узлов
- 3 балансера

#### **haproxy.cfg**

```
global
         log /dev/log local0
         log /dev/log local1 notice
         chroot /var/lib/haproxy
         stats socket /run/haproxy/admin.sock mode 660 level admin expose-fd listeners
         stats timeout 30s
         user haproxy
         group haproxy
        daemon
         # Default SSL material locations
         ca-base /etc/ssl/certs
        crt-base /etc/ssl/private
         ssl-default-bind-ciphers ECDH+AESGCM:DH+AESGCM:ECDH+AES256:DH+AES256:ECDH+AES128:DH+AES:RSA+AESGCM:
RSA+AES:!aNULL:!MD5:!DSS
         ssl-default-bind-options no-sslv3
defaults
         log global
         mode http
        option httplog
        option dontlognull
         timeout connect 5000
        timeout client 50000
         timeout server 50000
         errorfile 400 /etc/haproxy/errors/400.http
         errorfile 403 /etc/haproxy/errors/403.http
         errorfile 408 /etc/haproxy/errors/408.http
        errorfile 500 /etc/haproxy/errors/500.http
         errorfile 502 /etc/haproxy/errors/502.http
         errorfile 503 /etc/haproxy/errors/503.http
         errorfile 504 /etc/haproxy/errors/504.http
frontend k8s-api
  bind :6443
  mode tcp
  option tcplog
  timeout client 86400000
  default_backend k8s-api
frontend k8s-ingress-http
  bind :80
  mode tcp
  option tcplog
  default_backend k8s-ingress-http
frontend k8s-ingress-https
  bind :443
  mode tcp
  option tcplog
```
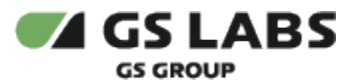

 default\_backend k8s-ingress-https backend k8s-api mode tcp option tcplog option tcp-check balance roundrobin default-server inter 10s downinter 5s rise 2 fall 2 slowstart 60s maxconn 250 maxqueue 256 weight 100 timeout server 86400000 server kube-master-1 10.128.55.63:6443 check server kube-master-2 10.128.55.64:6443 check server kube-master-3 10.128.55.66:6443 check backend k8s-ingress-http mode tcp option tcplog option tcp-check balance roundrobin default-server inter 10s downinter 5s rise 2 fall 2 slowstart 60s maxconn 250 maxqueue 256 weight 100 # 80 - Port of http nginx-ingress service server kube-worker-1 10.128.55.61:80 check send-proxy server kube-worker-2 10.128.55.56:80 check send-proxy server kube-worker-3 10.128.55.51:80 check send-proxy server kube-worker-4 10.128.55.68:80 check send-proxy server kube-worker-5 10.128.55.62:80 check send-proxy server kube-worker-6 10.128.55.54:80 check send-proxy backend k8s-ingress-https mode tcp option tcplog option tcp-check balance roundrobin default-server inter 10s downinter 5s rise 2 fall 2 slowstart 60s maxconn 250 maxqueue 256 weight 100 # 443 - Port of https nginx-ingress service server kube-worker-1 10.128.55.61:443 check send-proxy server kube-worker-2 10.128.55.56:443 check send-proxy server kube-worker-3 10.128.55.51:443 check send-proxy server kube-worker-4 10.128.55.68:443 check send-proxy server kube-worker-5 10.128.55.62:443 check send-proxy server kube-worker-6 10.128.55.54:443 check send-proxy

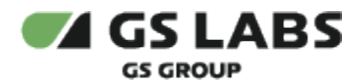

#### **keepalived.conf**

```
vrrp_script haproxy-check {
    script "/usr/bin/killall -0 haproxy"
    interval 2
     weight 20
}
# VIP address: 10.128.55.67
# balancer-1 (this): 10.128.55.65
# balancer-2: 10.128.55.60
# balancer-3: 10.128.55.58
vrrp_instance haproxy-vip {
    state BACKUP
    priority 101
    interface ens18 # ethernet interface name
    virtual_router_id 47
    advert_int 3
     unicast_src_ip 10.128.55.65 # IP of this balancer
     unicast_peer {
        # IPs of other balancers
        10.128.55.60
         10.128.55.58
     }
     virtual_ipaddress {
         10.128.55.67/24
     }
     track_script {
         haproxy-check weight 20
     }
}
```
#### <span id="page-10-0"></span>**3.1.4.1. Входящий трафик**

Во внешнюю сеть должны быть открыты только эти порты:

- $80;$
- $443;$

В тестовых средах дополнительно может быть открыт порт 6443 для работы с kubernetes кластером.

## <span id="page-10-1"></span>**3.1.4.2. Apiserver трафик**

Весь трафик Kubernetes apiserver передаётся по порту 6443 и направлен на узлы с ролью Master.

## <span id="page-10-2"></span>**3.1.4.3. Ingress трафик**

Весь Ingress трафик передаётся по портам 80 и 443. SSL termination на балансировщике не производится, вместо этого Ingress трафик передаётся в виде proxy protocol до узлов с ролью Worker.

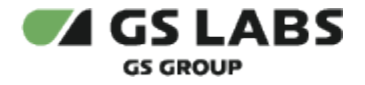

#### <span id="page-11-0"></span>**3.1.5. Конфигурация Ingress**

Ingress Controller, который используется нами - это nginx-ingress, и для правильной его работы с proxy protocol, в его конфигурации потребуется установка дополнительных опций. Опции Kubespray:

```
kubespray/addons/all.yaml
...
ingress_nginx_enabled: true
ingress_nginx_nodeselector:
  node-role.kubernetes.io/ingress: "" # Only run ingress DaemonSet on labeled nodes
ingress_nginx_host_network: true
ingress_nginx_tolerations: []
ingress_nginx_insecure_port: 80
ingress_nginx_secure_port: 443
ingress_nginx_configmap:
  use-forwarded-headers: "true"
  use-proxy-protocol: "true"
...
```
После этого необходимо выполнить эту команду для каждого worker узла:

kubectl label node <node> node-role.kubernetes.io/ingress=

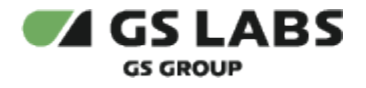

# <span id="page-12-0"></span>**3.1.6. Конфигурация TLS**

Nginx не поддерживает автоматическое определение протокола между HTTP1.1 и HTTP/2 если не используется TLS. Именно поэтому установка сервиса невозможна в среду с отсутствующим TLS шифрованием.

В наличии необходимо иметь сертификат, подходящий к доменному имени [оп](http://metrics.tricolor.tv)ератора. Для загрузки сертификата в кластер используйте команду:

#### **kubectl tls**

\$ kubectl --namespace events smart-home-cloud secret tls [domain.name] --cert <path\_to\_cert\_file> --key <path\_to\_key\_file>

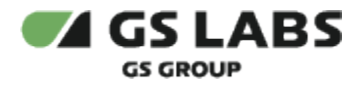

## <span id="page-13-0"></span>3.2. Развёртывание внутри Kubernetes

Для установки сервиса в имеющийся настроенный кластер Kubernetes используется процесс CI/CD, настраиваемый с помощью GitLab. Ссылка на документ с описанием всего процесса предоставляется по запросу заказчика.

Сcылка на репозиторий для развёртывания продукта предоставляется по запросу заказчика.

Состав репозитория:

- helmfile.yaml конфиг helmfile
- default.yaml.gotmpl значения по умолчанию
- versions.yaml файл, содержащий последние стабильные версии сервисов
- infrastructure.yaml файл с описанием инфраструктуры для развертывания

Конфигурирование сервисов осуществляется путем изменения значений параметров в helm-файле.

Набор параметров и выставляемых значений может меняться в соответствии с требованиями и задачами заказчика. Описание специфических параметров для Cloud приведено в Руководстве администратора.

#### <span id="page-13-1"></span>**3.2.1. Конфигурация сервисов**

Конфигурацию сервисов по умолчанию можно посмотреть в файле *default.yaml* проекта (ссылка предоставляется по требованию заказчика).

Перечень доступных параметров переменных окружения сервисов продукта и их начальных значений предоставляется заказчику по требованию.

#### © ООО "Цифра", 2023-2024

Документация "DRE Remote Control Service. Руководство по установке" является объектом авторского права. Воспроизведение всего произведения или любой его части воспрещается без письменного разрешения правообладателя.